# FRX816M12

NET IMPRESS AFXシリーズ用 マイコンパック

対象マイコン:M30280FA M30281FA

マイコンパック取扱説明書

株式会社DTSインサイト

## 改訂履歴

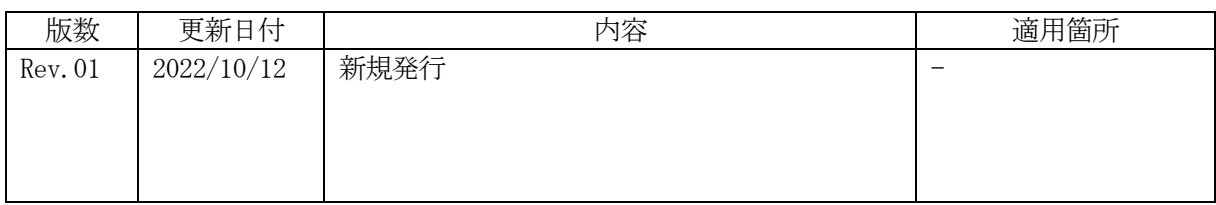

ご利用上の注意

- ① 本製品は弊社NET IMPRESS専用のマイコンパックです。弊社NET IMPRESS 以外ではご使用にならないでください。
- ② 対象マイコンとマイコンパックとの対応を誤って使用すると、ターゲットシステムを破壊する 恐れがあります。本製品のマイコンパックで対象となるマイコンをご確認してからご使用くだ さい。
- ③ NET IMPRESSは、ターゲットシステムとのインタフェイスIC(NET IMPRE SS内部IC)電源用に数mAの電流をTVccd端子より消費いたします。
- ④ デバイスファンクション又は、ファンクション実行中には、SDカードの脱着は、行わないで ください。実行中に、脱着してしまいますとSDカードを破壊する恐れがあります。

### おことわり

- 1)本書の内容の全部または一部を、無断転載することは禁止されています。
- 2)本書の内容は、改良のため予告なしに変更することがあります。
- 3)本書の内容について、ご不審な点やお気付きの点がございましたらご連絡ください。
- 4)本製品を運用した結果の内容の影響につきましては、3)に関わらず責任を負いかねますので ご了承ください。

© DTS INSIGHT CORPORATION. All Rights Reserved. Printed in Japan

# 目次

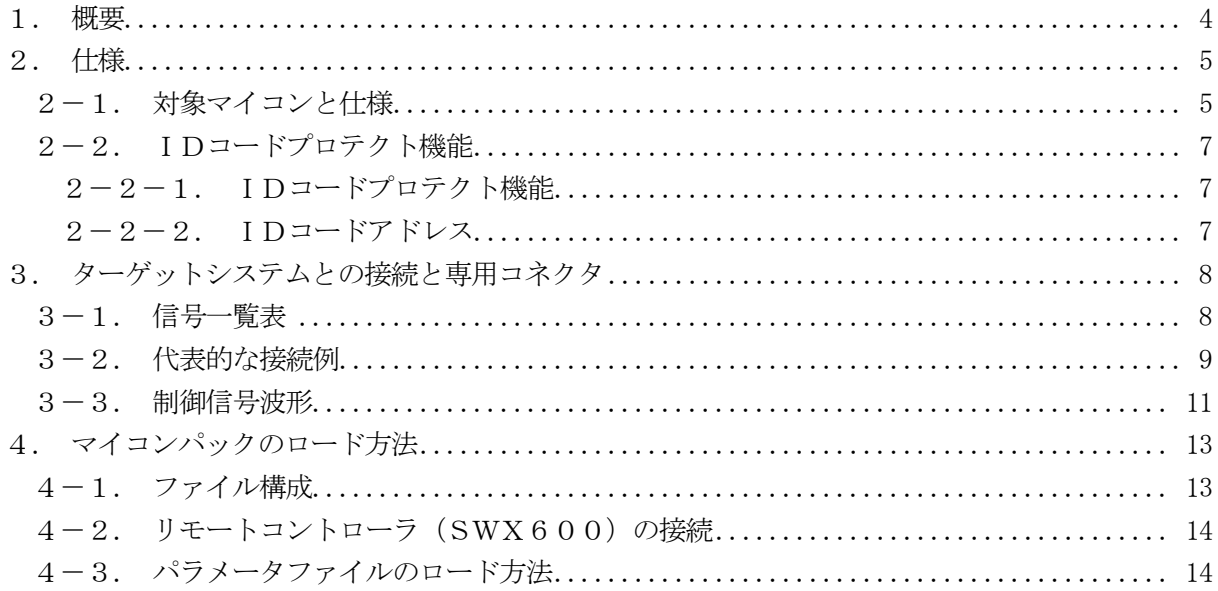

### 1.概要

FRX816M12は、NET IMPRESS用の定義体FRX816用のマイコンパックとなっ ており、ルネサスエレクトロニクス社製:M30280FA、M30281FAを対象機種とします。 本製品をご利用になるにはPHX400が必要になります。

その他のマイコンへの対応については、弊社または代理店へお問い合わせください。 本マイコンパックをご使用できる定義体は、下記のとおりになっております。

【 対応定義体 】

FRX816 Ver.17.01 以上

### < ご注意 >

本マイコンパックは、所定の定義体との組み合わせで使用することができます。 所定の定義体以外との組み合わせでは、使用しないで下さい。 マイコンパック取扱説明書には、マイコンパック固有の取り扱い上の注意事項が記されていますの で、ご利用にあたっては、必ず取扱説明書をお読みください。

本マイコンパックを利用するにあたり、SWX600を用います。 マイコンパックのロード方法につきましては、第4章をご参照ください。

尚、ご不明な点がございましたら、弊社または代理店へお問い合わせください。

#### 【 確認事項 】

ご使用になられるマイコンとメモリサイズ、電源仕様などが正しいことを、ご確認ください。 パラメータの値が正しくない場合は、マイコンを破壊する恐れがございますので、

### 十分に注意してください。

ご不明な点は、弊社または代理店へお問い合わせください。

### 2.仕様

2-1.対象マイコンと仕様

特に記載なき項目は、NET IMPRESS標準に準じます。

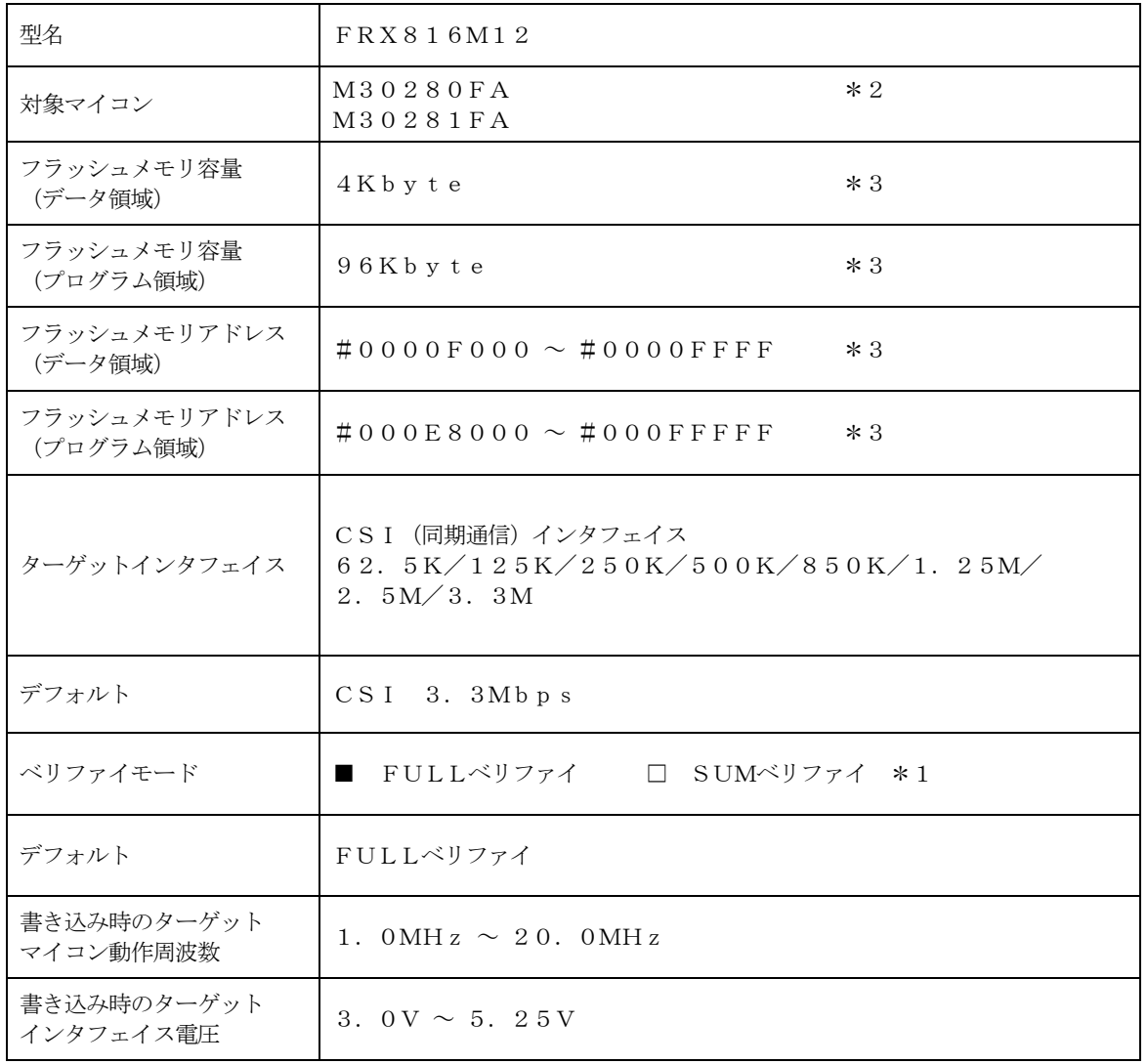

\*1:マイコンのコマンドが対応していないため、SUMベリファイはサポートしていません。

\*2:本書で以降"M30280FA"と記載されている箇所に関しては本項にあるすべての マイコンを対象とします。

\*3:本定義体ではオブジェクトファイルをバッファに読み込む際に、データ領域とプログラム領域 の間を未使用領域として設定します。

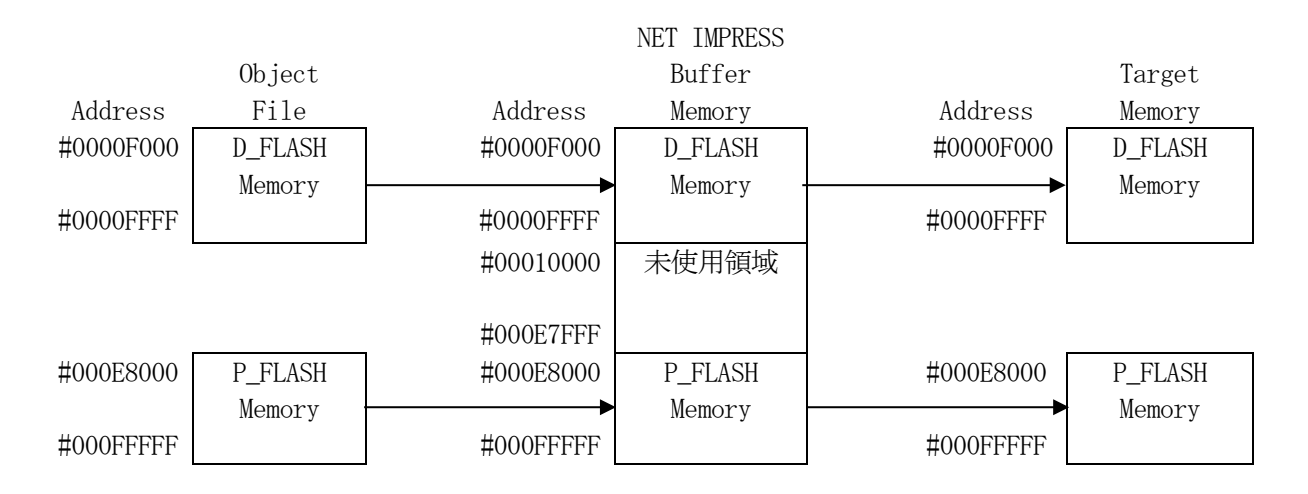

2-2. IDコードプロテクト機能

2-2-1. IDコードプロテクト機能

ルネサスエレクトロニクス社製マイコンには、IDコードを受信・解読する機能が組み込まれてい ます。

この機能により、不正なデータの書き込み、及び読み出しを防ぐことができます。

また、ID機能の利用法は、FRX816定義体マニュアルをご参照ください。

### $2-2-2$ . IDコードアドレス

M30280FAのIDコードアドレスは、以下の7バイトアドレスとなっております。

【 IDコードアドレス 】 #FFFDF #FFFE3 #FFFEB #FFFEF #FFFF3 #FFFF7 #FFFFB

### 3.ターゲットシステムとの接続と専用コネクタ

3-1.信号一覧表

本マイコンパックをご利用頂いた場合のターゲットプローブコネクタ端の信号表を示します。

| マイコン信号名     | NET IMPRESSの標準信号名 |                 |          | マイコン信号名                    |                      |
|-------------|-------------------|-----------------|----------|----------------------------|----------------------|
| CLK1        | <b>TCK</b>        | $\mathbf{1}$    | 14       | GND                        | V s s                |
| R X D 1     | TTXD              | $\overline{2}$  | (15)     | $\rm{G\,} \rm{N\,} \rm{D}$ | V s s                |
| TXD1        | TRXD              | $\mathbf{3}$    | 16)      | GND                        | V s s                |
| BUSY        | TBUSY             | $\overline{4}$  | 17       | $\rm{G\,ND}$               | V s s                |
| $\angle$ RP | TAUX              | (5)             | (18)     | GND                        | V s s                |
|             | TAUX <sub>2</sub> | $6\phantom{.}6$ | 19       | $\operatorname{GND}$       | V s s                |
| $\angle$ CE | TAUX <sub>3</sub> | (7)             | (2 0)    | GND                        | V s s                |
| P 1 6       | TAUX4             | (8)             | (21)     | TMODE                      | CNV <sub>s</sub>     |
|             | <b>VCC</b>        | $\overline{9}$  | $(2\;2)$ | GND                        | V s s                |
| マルチプレクス用信号  | $/T$ ICS          | (10)            | (23)     | /TRE                       | $\n  /$ RESET        |
| V s s       | GND               | $1\,1$          | (24)     | <b>WDT</b>                 | ウオッチト゛ック゛ パ ルス<br>信号 |
| V s s       | GND               | $(1\ 2)$        | (25)     | TV c c d                   | V c c                |
|             | PROBE<br>SELECT   | 13              |          |                            |                      |

ターゲットプローブ信号表(FRX816M12)

- 1. は、必ず接続頂く信号線です。
- 2. ( )は、必要な時のみ接続してください。
- 3. も() も印のない信号線はターゲットシステムの回路には接続しないでください。 詳細については、弊社サポートセンタにお問い合わせください。
- 4.各信号線のインタフェイス回路については、プログラマ本体の『Instruction Man ual』をご覧下さい

### 3-2.代表的な接続例

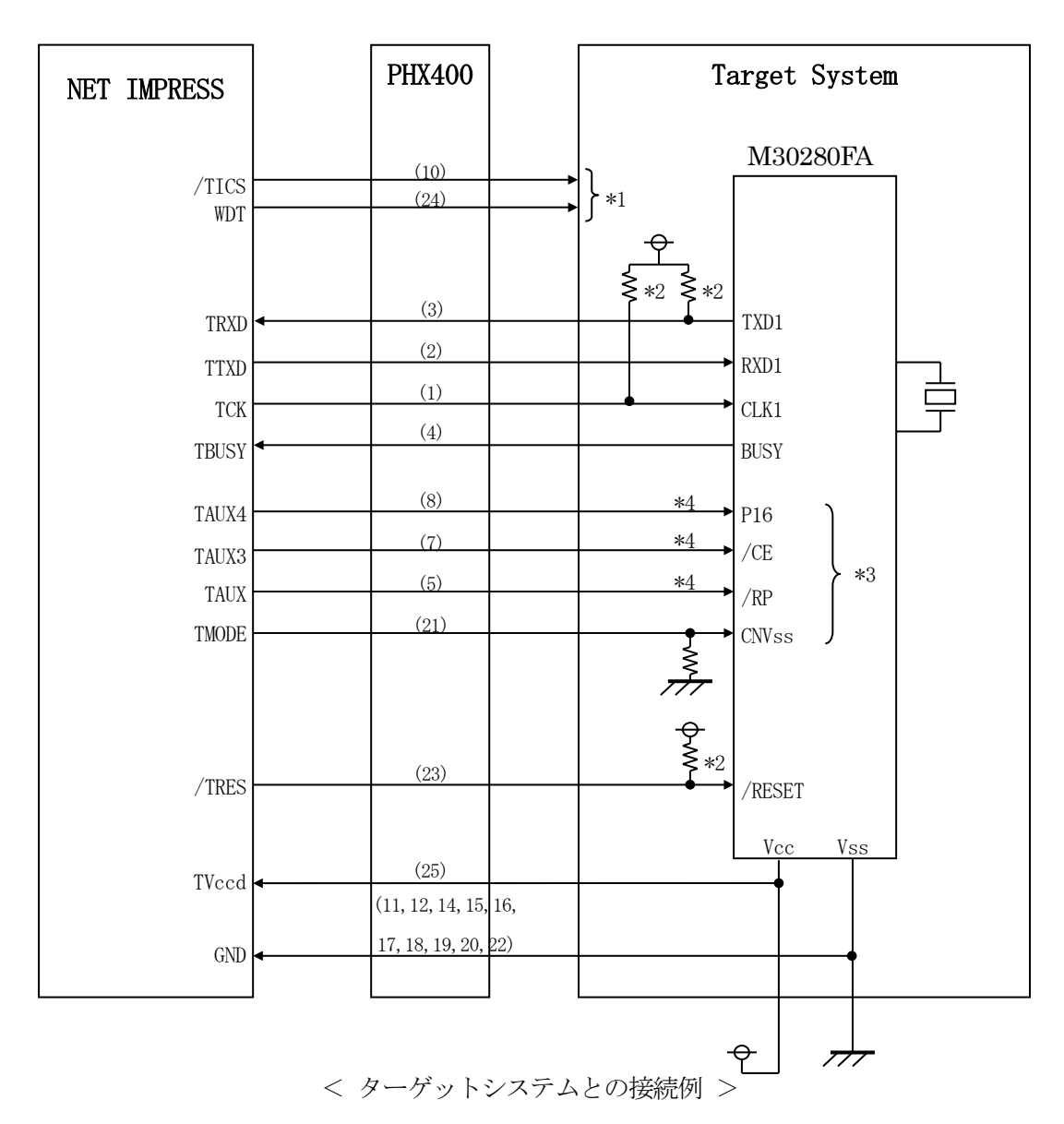

- \*1 オプション機能です。
- \*2 リセット信号にはディレイを持たさないようにしてください。 CLK1、TXD1はシステム上でプルアップしてください。
	-
- \*3 ターゲットシステム上で所定の論理に設定される場合は接続の必要はございません。

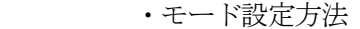

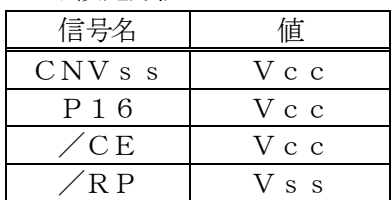

ライタとの接続する場合は使用する動作モードでプルアップorプルダウン抵抗を入 れてください。

\*4 下記のいずれか、または両方を接続してください。

/CE端子をVccに接続

- /RP端子をVssに接続、およびP16をVccに接続
- ①"書き込みモード信号"など一部の書き込みに使用する信号がユーザシステムとの共用端子に定義 されている場合には、それらの信号のマルチプレクス回路をユーザシステムに実装してください。 /TICS信号は、NET IMPRESSのデバイスファンクション実行時にだけアサートされる 信号です。
	- この信号によって共用端子に実装される信号切り替えを行います。
	- マルチプレクス回路をユーザターゲットシステムにいれていただくことにより、/TICSがネゲ ートされている時(デバイスファンクションを実行していない時)にNET IMPRESSが接続 されていない(コネクタを外した)状態と同一の条件をつくることができます。

書き込み制御に使われるこれらの信号が、フラッシュマイコンから制御用専用信号線として定義さ れるターゲットシステムでは、マルチプレクス回路は不要です。

②WDT信号端子には、WDT Periodで設定されたクロック信号がNET IMPRESSよ り出力されます。(常時出力)(オープンコレクタ出力)

フラッシュメモリ書き込み中に、所定のクロック信号が必要なユーザ回路へ接続しご利用ください。

③NET IMPRESSでは、標準プローブ中に/TRES信号を設けてあります。

/TRES信号は、ターゲットシステム内でワイヤードオアをとり、マイコンの/RESET端子 に接続して頂けるよう、オープンコレクタ出力の信号としています。

#### 3-3.制御信号波形

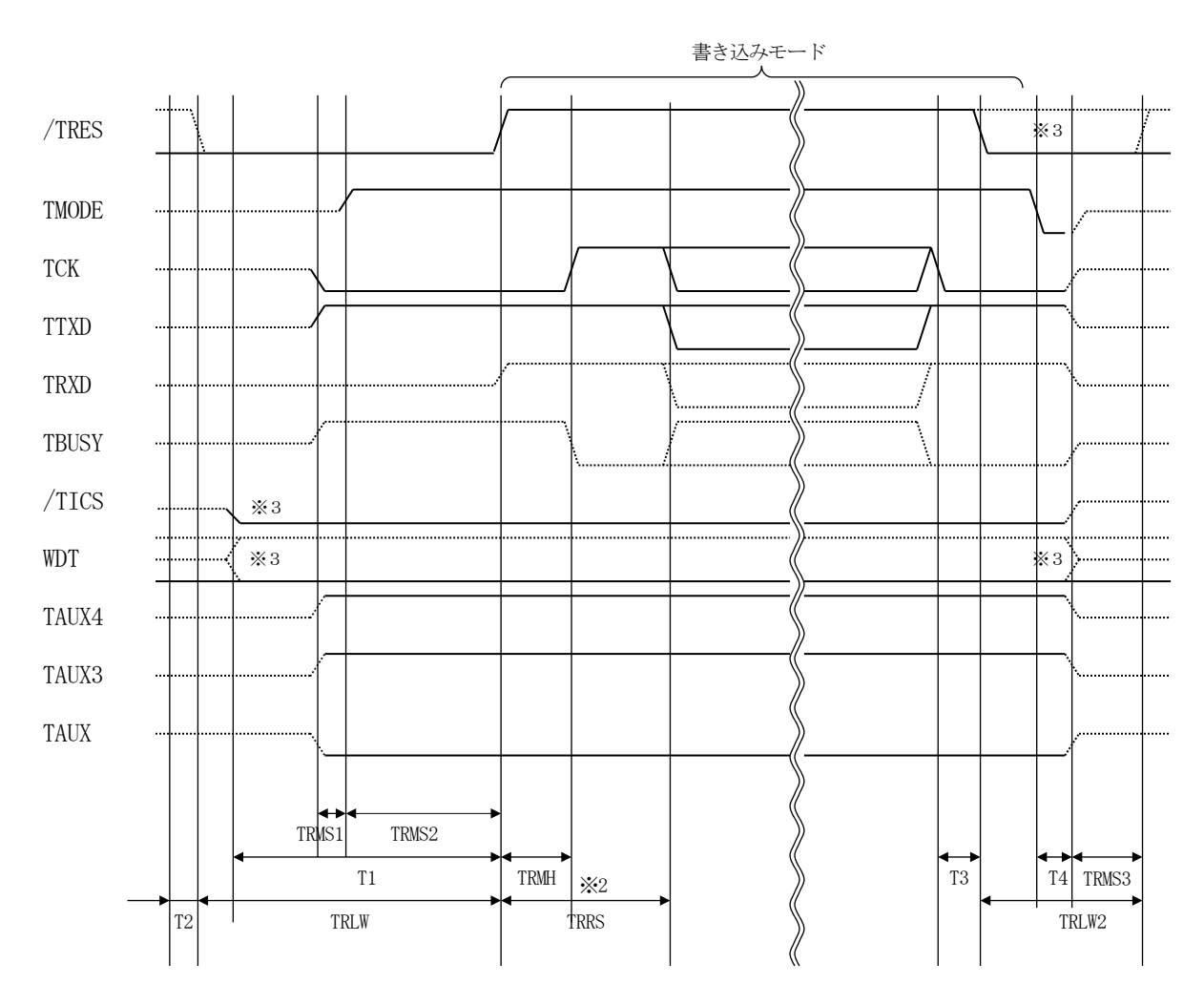

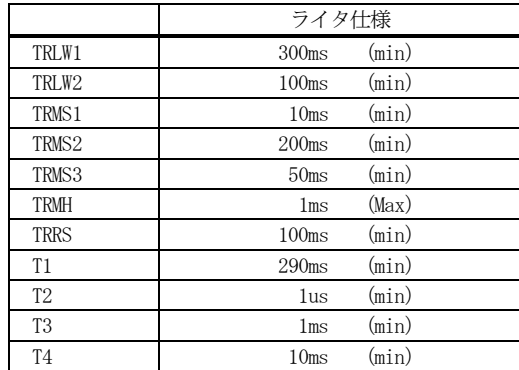

※1: " ––––––––––– "は、HiZを示します。

※2: TRRS間はBUSYの監視を行いません。

TRRS後はBUSYをセンスし、"H"の場合のみタイムアウトをとります。 ※3: オプション機能

#### 【動作手順】

- ①フラッシュプログラマの電源投入後、ターゲットシステムの電源を入れてください。 プログラマは電源投入直後から/TRESをアサートし、WDT信号の出力を開始します。
- ②デバイスファンクションの実行によって/TICSがアサートされ、フラッシュプログラム用の通 信チャネルがターゲットシステム上でフラッシュプログラマ側に接続されます。
	- (フラッシュプログラム用の通信チャネル及び、関連信号が他のユーザ回路から独立して常時フラ ッシュプログラマに専有されるシステムでは、本信号による信号切替えは必要ありません)
- ③マイコンのプログラミングモードが起動され、規定の通信回路を使ってNET IMPRESSとの 通信を始めます。通信は、あらかじめ設定されている通信条件で行います。

④プログラミング終了後、/TICSをネゲートします。

デバイスファンクション非実行中は/TRESは常にアサートし、WDT信号は常時出力します。

### 4.マイコンパックのロード方法

### 4-1.ファイル構成

本マイコンパックをご利用いただくにあたって、事前に以下のファイルをご用意ください。

弊社提供ファイル

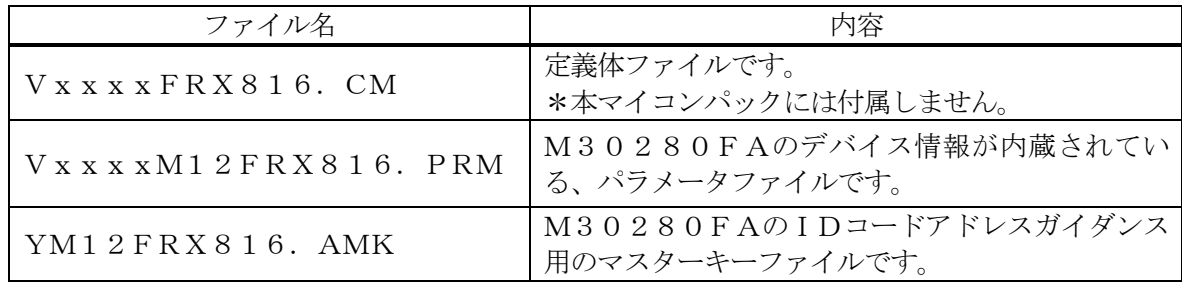

 ファイル名「Vxxxx~~」のxxxxがバージョンを示します。 各ファイルは予告無くバージョンが上がる場合があります。

お客様にご用意いただくファイル

| ファイル名       | 内容                                                                   |
|-------------|----------------------------------------------------------------------|
| Object. xxx | フラッシュメモリにプログラムするオブジェクトファ<br>イルです。                                    |
| Object. YSM | バッファRAM不正変化検出用のファイルです。<br>詳細はNET IMPRESSのインストラクション<br>マニュアルをご参照ください。 |
| Object. KEY | IDコード情報を格納するファイルです。                                                  |

4-2. リモートコントローラ (SWX600)の接続

接続方法についてはNETIMPRESS avant Flash Programmerスタ ートアップマニュアルの「3.2.2.PCとの接続(SWX600:リモートコントローラ設定)」 を参照ください。

4-3.パラメータファイルのロード方法

ロード方法についてはNETIMPRESS avant Flash Programmerス タートアップマニュアルの「4.4.2.パラメータファイルのロード」を参照ください。